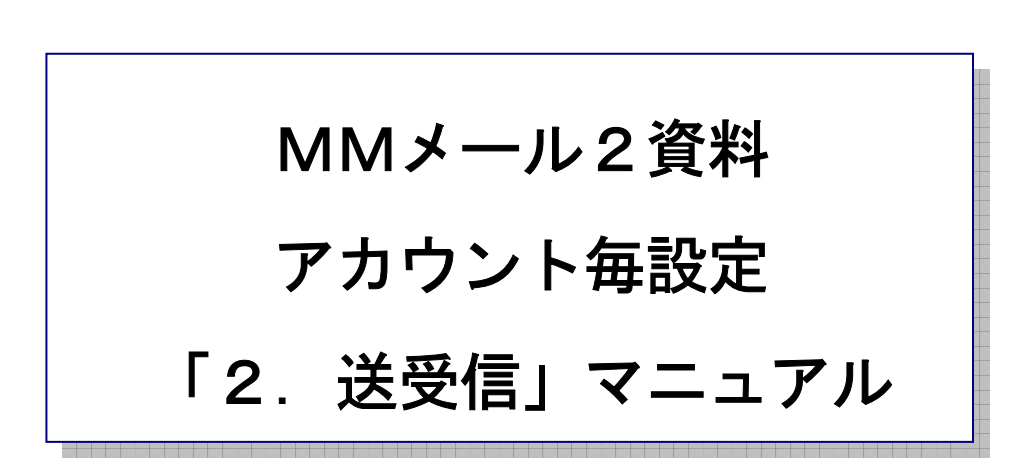

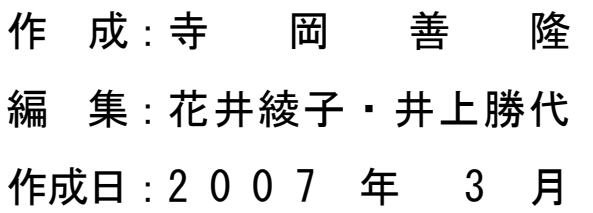

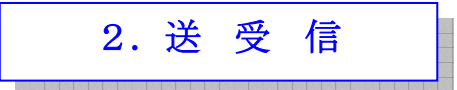

## メールの送信・受信に関する項目の設定を行います。

MMメール2を立ち上げ[Alt キー]でメニューを開き、右矢印キーで「ツール」まで行き、

下矢印キーで「アカウント毎設定」まで行き[Enter]し「アカウント毎設定」の設定画面を開き、

[Shift + Tab]で「基本のタブ」まで行き、右矢印キーで「送受信のタブ」まで行き、

[Tab キー]で各項目をたどり「送受信」の設定を行なってください。

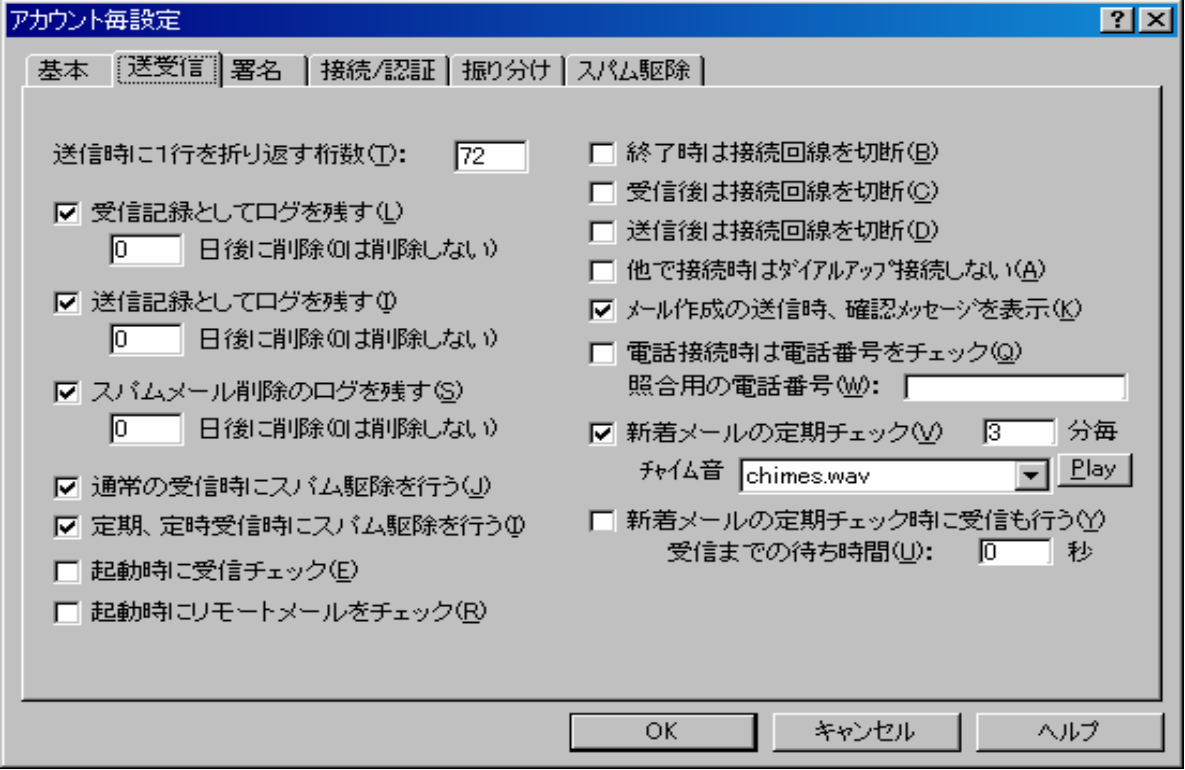

\* 送信時に1行を折り返す桁数のエディット : 72

メール内容で送信時は指定の桁数(初期値72桁、最小40桁)で改行して送信します。

- \* 受信記録としてログファイルを残す、のチェックボックス : チェック 受信メールの全てを "user0\log"のフォルダ下に "20030901.log" の年月日の日付書式で、 ファイルを作成、追加保存されていきます。
- \* 何日後に削除(0 は削除しない) : 0 保存日より指定した日後に受信ログファイルを削除します。 例えば、30と指定すると30日後に削除されます。
- \* 送信記録としてログファイルを残す、のチェックボックス : チェック 送信メールの全てを "user0\log\_sent"のフォルダ下に "20030901.log" の年月日の日付書式で、 ファイルを作成、追加保存されていきます。
- \* 何日後に削除(0 は削除しない) : 0 保存日より指定した日後に送信ログファイルを削除します。 例えば、30と指定すると30日後に削除されます。
- \* スパムメール削除のログを残す、のチェックボックス : チェック 受信時のスパム駆除で削除したスパムメールの全てを "user0\log\_spam"のフォルダ下に、 "20030901.log" の、 年月日の日付書式でファイルを作成、追加保存されていきます。 なお、受信時のスパム駆除ではメールのヘッダ部分のみを読み込んでチェックしますので、

ログに保存されるのは、ヘッダ部分のみです。

本文は読み込みませんので、本文は保存されません。

- \* 何日後に削除(0 は削除しない) : 0 保存日より指定した日後にスパムメール削除のログファイルを削除します。 例えば、30と指定すると30日後に削除されます。
- \* 通常の受信時にスパム駆除を行うのチェックボックス : チェック チェック[On]の場合は、通常の受信、巡回受信時にスパム駆除を行い、受信の開始前に、 サーバーのスパム駆除を行います。
- \* 定期、定時受信時にスパム駆除を行うのチェックボックス : チェック チェック[On]の場合は、新着メールチェック時の受信や定期、定時巡回受信時に、 スパム駆除を行います。
- \* 起動時に受信チェックのチェックボックス : チェックなし
- \* 起動時にリモートメールをチェックのチェックボックス(R) : チェック なし この二つの機能は、一緒には使用できません。

どちらかを[Off]にして使用してください。

また、Shift キーを押して起動した場合は機能しませんので、この機能の影響で、 起動できない場合は Shift キーを押して、起動してください。

- \* 終了時は接続回線を切断のチェックボックス : チェック なし
- \* 受信後は接続回線を切断のチェックボックス : キェック なし
- \* 送信後は接続回線を切断のチェックボックス : チェック なし
- \* 他で接続時はダイアルアップ接続しないのチェックボックス : チェック なし ダイアルアップ接続を使う設定時は送受信時には、アカウント設定の[接続]で指定されている ダイアルアップ接続のエントリーに自動接続を行いますが、 他アカウントですでに1つでも接続されている場合は、改めて接続しないモードになっています。 また、電話回線の切断処理では他アカウントで指定のダイアルアップ接続のエントリーに, 接続されている場合は、「他アカウントで接続中です、切断できません」のメッセージが, 表示され切断されません。
- \* メール作成の送信時、確認メッセージを表示のチェックボックス : チェック メール作成の画面から直ぐに送信操作する場合は、確認メッセージを表示します。 この場合、確認のために、送信アドレスも表示します。 但し、To: CC: BCC:の宛先では MAX3アドレスまでを表示します。
- \* 電話接続時は電話番号をチェックのチェックボックス : チェックなし
- \* 照合用の電話番号のエディット :

市外局番を含むチェック用の電話番号を入力します。

照合の電話番号を先に設定入力しておき、接続時に電話番号を照合して、違っていれば、

警告を表示して接続は中止する機能です。

照合の電話番号が入力されていない場合は、この機能は無効です。

 知らないうちに、ダイヤルアップの接続の電話番号が書き換えられていることを, 接続時にチェックする機能です。

但し、MMメール2で接続する回線だけがチェックの対象となります。

\* 新着メールの定期チェックのチェックボックス : チェック

\* チェックタイマー 何分のエディット : 2000 - 2000 - 2000 - 2000 - 2000 - 2000 - 2000 - 2000 - 2000 - 2000 - 2000 - 2000 - 2000 - 2000 - 2000 - 2000 - 2000 - 2000 - 2000 - 2000 - 2000 - 2000 - 2000 - 2000 - 2000 - 2000 - 2000 - 2000 - 200

分単位の数値入力を行ない、指定のチェックタイマによって、

新着メールの定期チェックを行います。

新着メールがある場合はチャイム音で知らせます。

 この機能は、電話接続中かまたは LAN 接続の設定の場合だけが有効でダイヤルアップ接続で、 電話接続されていない場合は、動作しません。

\* チャイム音のコンボボックス : chimes.wav

 新着チェックのチャイム音を選択変更します。 Windows に登録されているサウンドファイルがリストボックスで、 選択できるようになっています。

\* Play のプッシュボタン

スペースキーを押すことにより選択しているサウンド音を試しに聞くことができます。

\* 新着メールの定期チェック時に受信も行う いっちょう にっぽん チェック なし 新着メールの定期チェック時に、受信できるメールがあった場合に、受信を行います。

\* 受信までの待ち時間 すいしゃ いっぱん かいしょう かいしょう りょう かいしょう

 プロバイダによっては、新着メールチェック後、すぐに受信に行くとエラーになる場合が、 あります。

 通常の受信はうまくできるが、新着定期チェック時の受信ができない場合です。 そういう場合は、待ち時間を数秒指定すると、うまく受信ができることもあります。

設定を変更したときには、[Tab キー]で「OK」まで行き[Enter]すると設定画面は閉じ、 設定が有効となります。